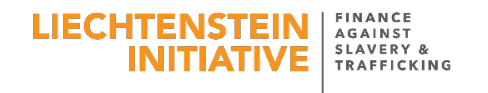

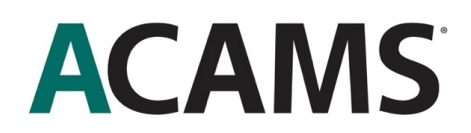

## **Instructions for accessing the FAST-ACAMS Fighting Modern Slavery and Human Trafficking Training Certificate**

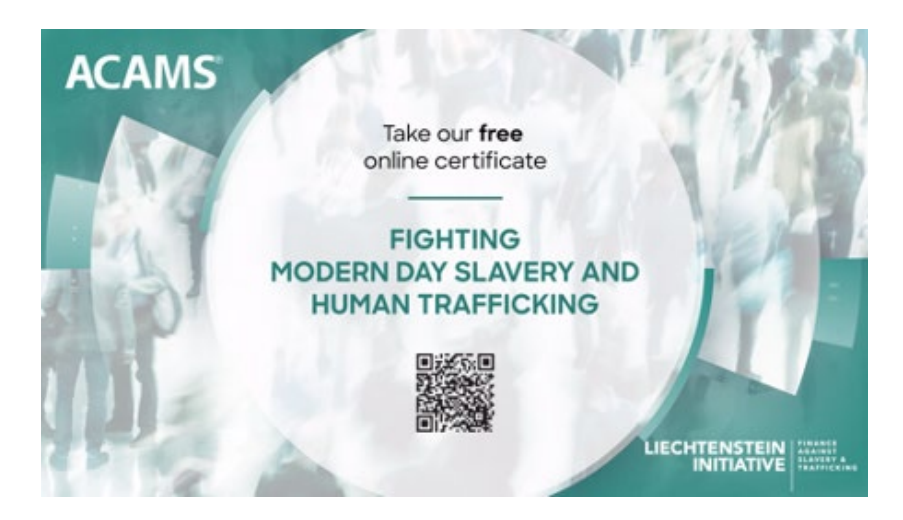

- 1) Go to the training course's introductory web page here: [https://www.acams.org/modern-slavery-human](https://www.acams.org/modern-slavery-human-trafficking-training/)[trafficking-training/](https://www.acams.org/modern-slavery-human-trafficking-training/)
- 2) Click **Register Now**.
- 3) If you are already an ACAMS member, enter your username and password to enter the ACAMS online store, and skip to step 5.
- 4) If you are not an ACAMS member, click **register** and complete the registration form to enter the ACAMS online store.
- 5) Inside the ACAMS online store on the left side of the page, click **Subscriptions** from the ACAMS Products section.
- 6) Scroll through and find the Fighting Against Modern Slavery and Human Trafficking course from the list and click **Add to Cart.**
- 7) Click **Checkout** to confirm your order of the course (the cost is free and will be marked as \$0).
- 8) Click on the **ACAMS LMS** (Learning Management System) on the left side of the page.
- 9) Click **Start a Course.**
- 10) Click **Certificate Courses**.
- 11) Enter the Fighting Modern Slavery and Human Trafficking certificate course to begin.
- 12) Begin the course with the first module.